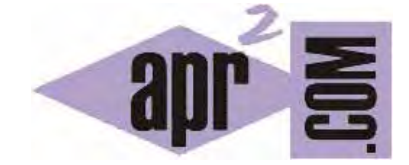

# APRENDERAPROGRAMAR.COM

AJAX Y JAVASCRIPT CON CONSULTA A BASE DE DATOS. RECUPERAR INFORMACIÓN EN TIEMPO REAL DESDE SERVIDOR (CU01216F)

Sección: Cursos Categoría: Tutorial básico del programador web: Ajax desde cero

Fecha revisión: 2031

**Resumen:** Entrega nº16 del Tutorial básico "Ajax desde cero".

Autor: Alex Rodríguez

## **RECUPERAR INFORMACIÓN DESDE BASE DE DATOS CON AJAX**

Supongamos que pretendemos recuperar información desde el servidor en segundo plano usando Ajax y que dicha información está en una base de datos. El ejemplo que vamos a utilizar es el mismo que hemos estudiado en entregas anteriores del curso, donde hemos visto distintas alternativas para almacenar la información (en un fichero de texto, en un fichero php, en un fichero xml, en un fichero json).

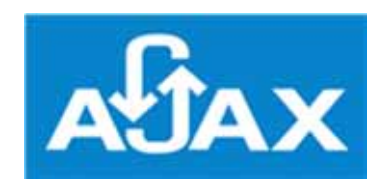

#### **PARTIENDO DE DATOS EN UNA BASE DE DATOS**

Recordemos los datos XML con que habíamos trabajado anteriormente, y veamos un ejemplo sencillo de cómo podría organizarse esa información en una base de datos. (El fichero XML y el diseño de base de datos se muestra más abajo).

Los datos consisten en un listado de países, y para cada uno de ellos se dispone información de nombre, capital, un texto descriptivo sobre la capital y una enumeración de los nombres de las ciudades importantes del país.

Nuestro objetivo es que dado un combobox (select html) se recupere la información del servidor y se muestren las ciudades que existan en la base de datos para el país que haya seleccionado el usuario.

Ya sabemos cómo recuperar el contenido de un archivo en formato texto. Para ello usamos la propiedad responseText del objeto XMLHttpRequest.

El texto de respuesta podemos obtenerlo como resultado de una computación (cálculo o proceso) del lado del servidor. La idea, de forma "general" es la siguiente:

El usuario define ciertos parámetros del lado del cliente -- > Invocamos una petición a servidor invocando una url a la que pasamos los parámetros por post o get -- > Del lado del servidor recuperamos la información necesaria, haciendo una consulta a base de datos o no -- > Una vez se tiene la información necesaria, devolvemos una cadena de texto que tras ser procesada dará lugar a que el usuario visualice una respuesta del lado del cliente.

Recordatorio:

Podemos obtener la cadena de texto resultado del proceso efectuado en el servidor con esta sintaxis:

var dbResponse = xmlhttp.responseText;

Los datos en formato XML que habíamos usado anteriormente y que tomamos como referencia son:

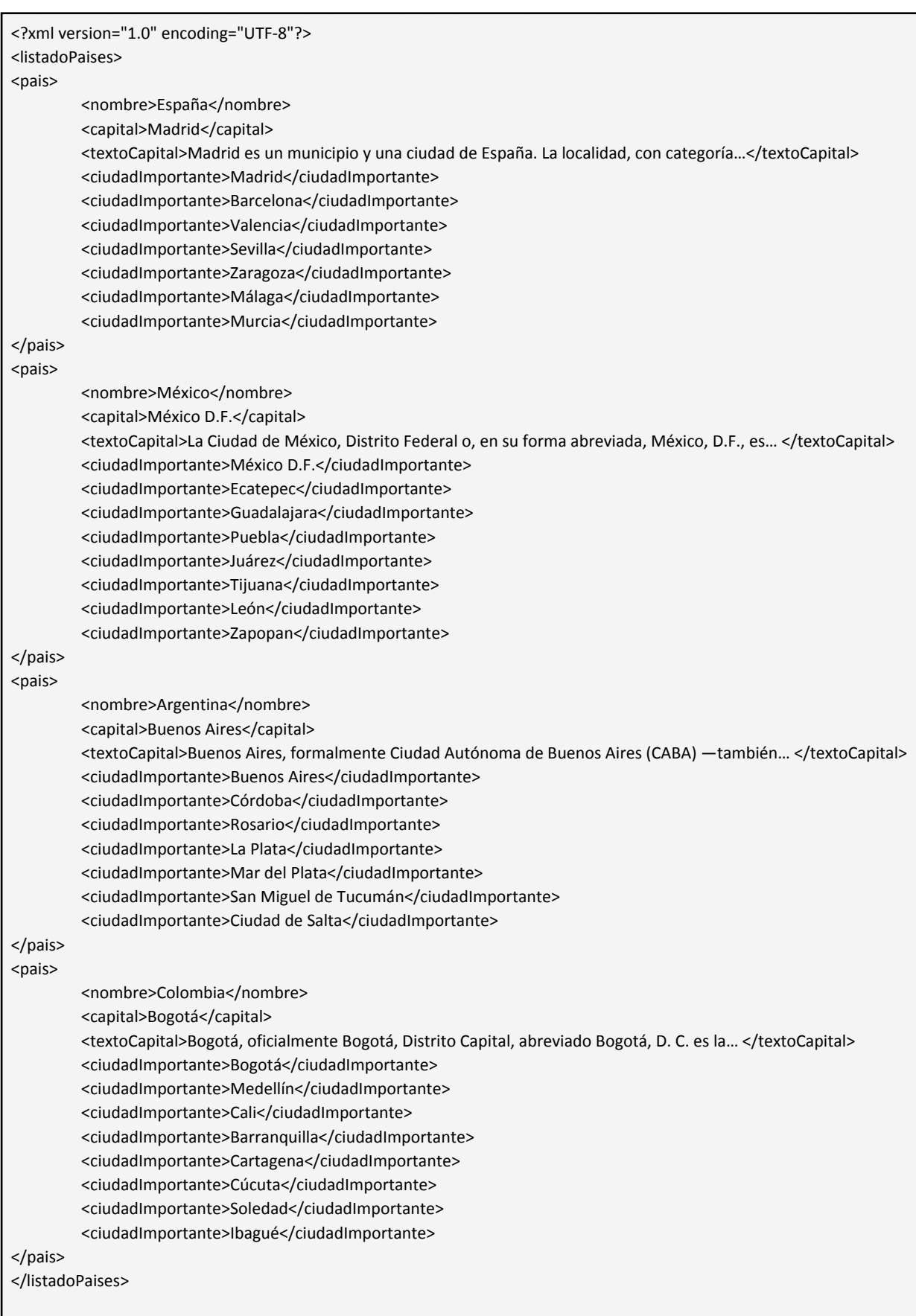

Para dar lugar a la recuperación de información en el servidor a partir de una base de datos vamos a crear una pequeña base de datos con la información organizada como indicamos a continuación.

 $\leq$ 

Nosotros vamos a usar una base de datos MySql y como lenguaje de lado del servidor PHP, pero realmente puedes hacerlo con cualquier base de datos y cualquier lenguaje de lado del servidor. No vamos a explicar cómo crear la base de datos porque es algo que se supone un conocimiento previo necesario. Si no sabes cómo crear una base de datos de este tipo consulta el curso "Tutorial básico del programador web: PHP desde cero".

Nuestro diseño y contenido de base de datos va a ser el siguiente (usamos sólo dos tablas. Ten en cuenta que el diseño podría haberse hecho de otra manera, esto es solo un ejemplo):

Tabla: paises

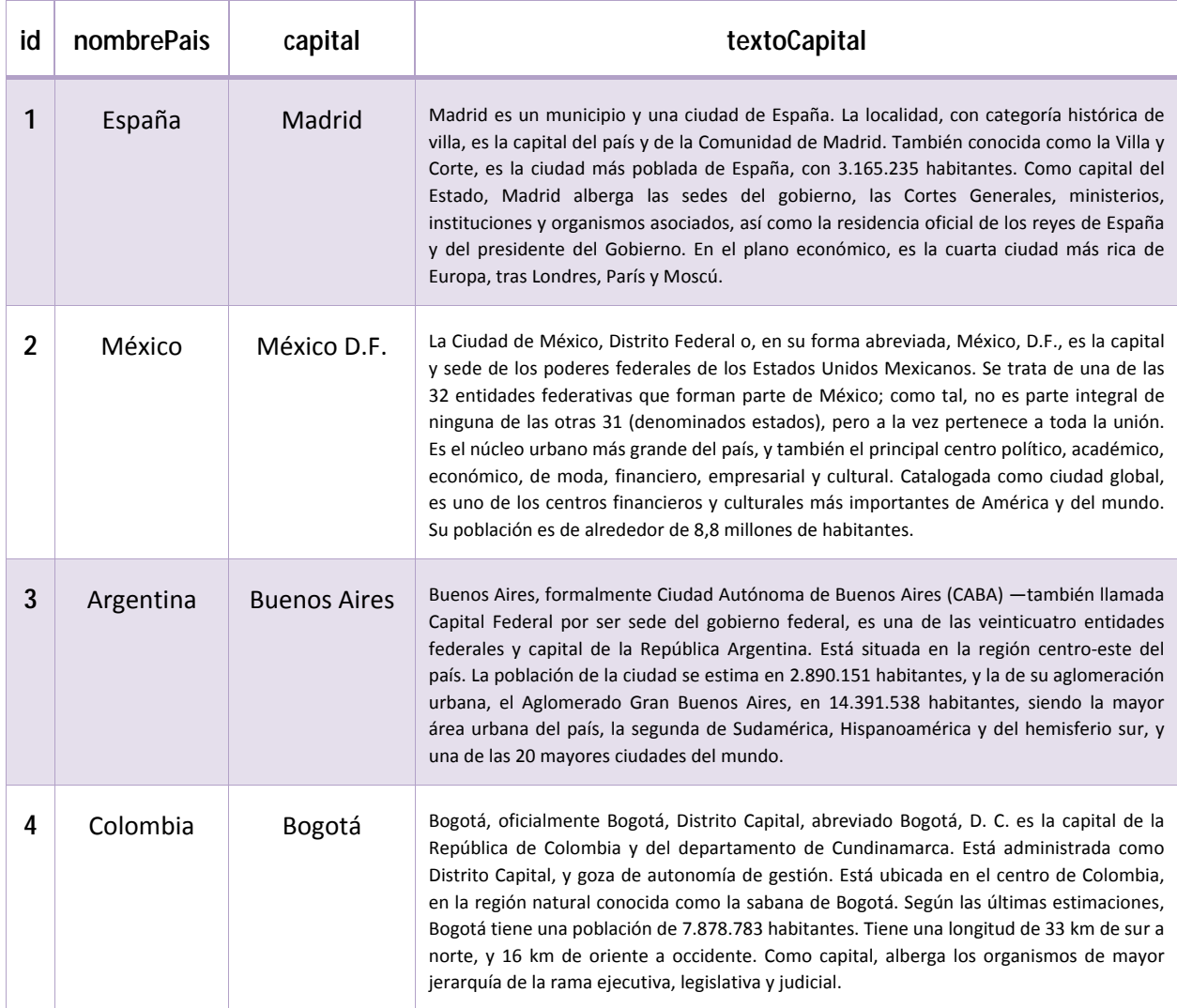

 $\leq$ 

#### Tabla: ciudades\_importantes

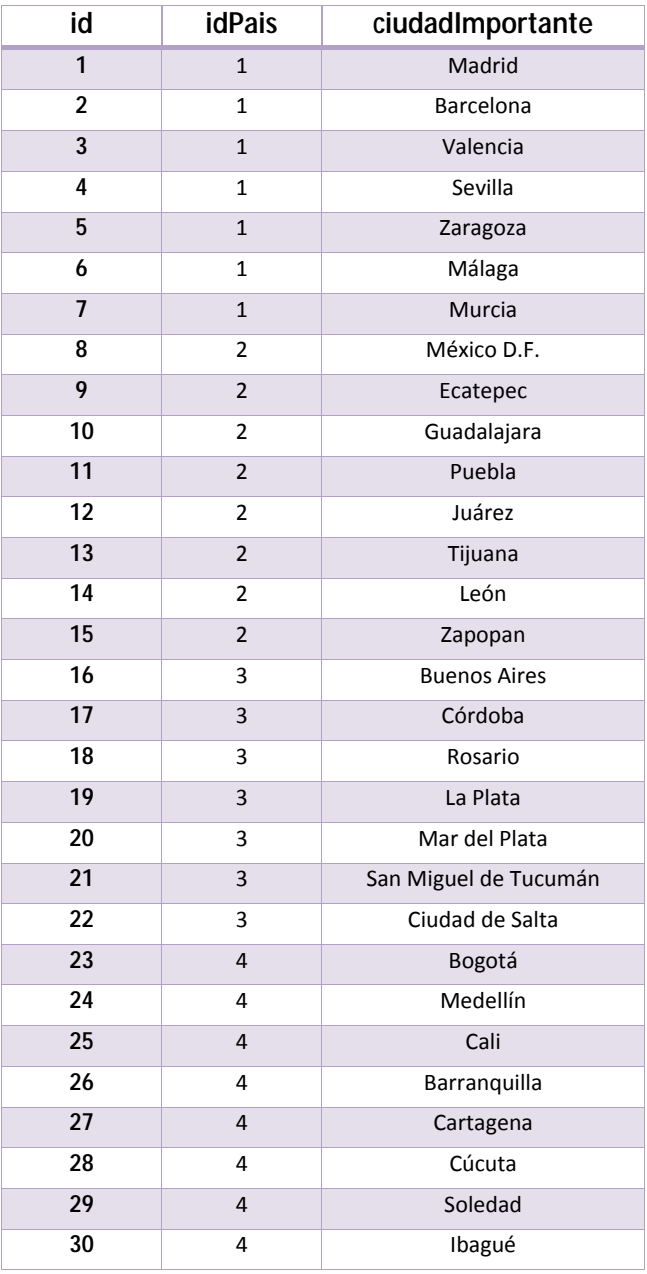

## **CREAR LAS TABLAS DE LA BASE DE DATOS**

Antes de seguir avanzando crea la base de datos (o utiliza alguna de la que ya dispongas) en el servidor. Crea también las tablas que hemos descrito. Anota los datos necesarios para la conexión (nombre del servidor, nombre de base de datos, usuario y password).

## **CÓDIGO DE EJEMPLO DEL LADO DEL SERVIDOR**

La lógica que vamos a seguir es la siguiente. Crearemos un archivo php con un código tal que reciba los parámetros necesarios vía POST enviados con Ajax, y en función de los parámetros recibidos realice una consulta a la base de datos.

La consulta que vamos a realizar es: "Obtener de la tabla ciudades importantes todos los valores de nombres de ciudad cuyo idPais sea el mismo que corresponde al país que recibimos como parámetro y cuyo id se encontrará en la tabla paises".

Esto es una consulta simple SQL. La consulta se puede escribir de distintas maneras. Por ejemplo supongamos que se quieren obtener las ciudades importantes recibiendo como parámetro Argentina:

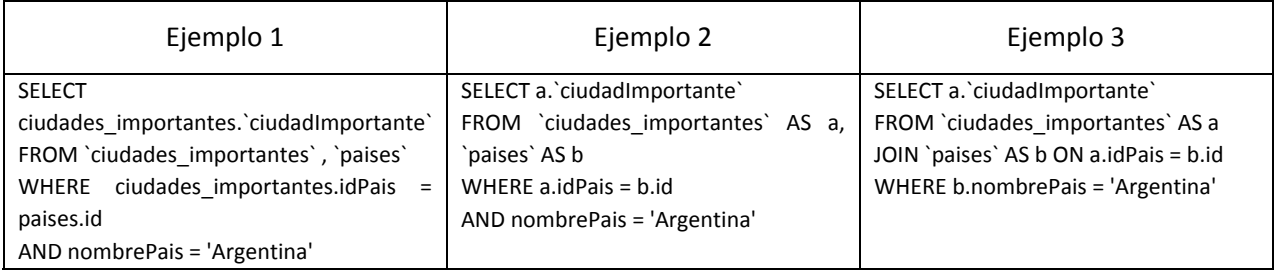

Nota: dependiendo de la base de datos y versión pueden ser necesarias o no las comillas simples. También tener en cuenta que no es lo mismo la comilla simple plana ( ' ) que la inclinada ( ` )

En nuestro caso hemos de crear un archivo del lado del servidor que reciba un parámetro, realice la consulta a la base de datos y devuelva una cadena de texto con el resultado deseado.

Vamos a resolver esto creando un archivo denominado ajaxCU01216F.php con el siguiente contenido:

```
 <meta charset="utf-8"/> 
 <?php 
// Rescatamos el parámetro que nos llega mediante la url que invoca xmlhttp 
$pais=$_POST["pais"]; 
$resultadoConsulta = ''; 
$msg = 'El pais recibido en segundo plano ahora es '.$pais; 
if ($pais) { 
          $link = mysqli_connect("aquiNombreServidor", "aquiUsuario", "aquiPassword"); 
          mysqli_select_db($link, "prueba1"); 
          $tildes = $link->query("SET NAMES 'utf8'"); //Para que se muestren las tildes correctamente 
          $result = mysqli_query($link, "SELECT a.ciudadImportante 
                                    FROM ciudades_importantes AS a, paises AS b 
                                    WHERE a.idPais = b.id 
                                    AND nombrePais = '".$pais."'"); 
while ($fila = mysqli_fetch_array($result)){
$resultadoConsulta .= ','.$fila['ciudadImportante']; 
} 
//Devolvemmos la cadena de respuesta 
echo $msg.$resultadoConsulta; 
mysqli_free_result($result); 
mysqli_close($link); 
} else { 
          echo 'No se han recibido datos'; 
} 
?>
```
Ahora definiremos nuestro archivo CU01216F.html donde vamos a tener el combobox donde el usuario puede seleccionar la ciudad y mediante Ajax enviamos el país elegido para recuperar las ciudades gracias al proceso del lado del servidor con el que interaccionamos con la base de datos.

```
<!DOCTYPE html><html><head><title>Cursos aprende a programar</title><meta charset="utf-8"/>
 <style type="text/css"> 
 *{font-family:sans-serif;} a:link {text-decoration:none;} select{font-size:18px;} 
 div div {color: blue; background-color:#F1FEC6; font-size: 20px; float:left; border: solid; margin: 20px; 
padding:15px;} 
 </style> 
<script> 
function mostrarSugerencia(str) { 
var paisElegido=''; 
if (str=='spain') {paisElegido='España';} 
else if (str=='mexico') {paisElegido='México';} 
else if (str=='argentina') {paisElegido='Argentina';} 
else if (str=='colombia') {paisElegido='Colombia';} 
else {paisElegido='none';} 
var xmlhttp; 
var contenidosRecibidos = new Array(); 
var nodoMostrarResultados = document.getElementById('listaCiudades'); 
var contenidosAMostrar = ''; 
if (str.length==0) { document.getElementById("txtInformacion").innerHTML=""; 
nodoMostrarResultados.innerHTML = ''; return; } 
xmlhttp=new XMLHttpRequest(); 
xmlhttp.onreadystatechange = function() { 
  if (xmlhttp.readyState==4 && xmlhttp.status==200) { 
   contenidosRecibidos = xmlhttp.responseText.split(","); 
   document.getElementById("txtInformacion").innerHTML=contenidosRecibidos[0]; 
   for (var i=1; i<contenidosRecibidos.length;i++) { 
   contenidosAMostrar = contenidosAMostrar+'<div id="ciudades'+i+'"> <a 
href="http://aprenderaprogramar.com">' + contenidosRecibidos[i]+ '</a></div>'; 
   } 
   nodoMostrarResultados.innerHTML = contenidosAMostrar; 
   } 
} 
var cadenaParametros = 'pais='+encodeURIComponent(paisElegido); 
xmlhttp.open('POST', 'ajaxCU01216F.php'); // Método post y url invocada 
xmlhttp.setRequestHeader('Content-type', 'application/x-www-form-urlencoded'); // Establecer cabeceras de 
petición 
xmlhttp.send(cadenaParametros); // Envio de parámetros usando POST 
} 
</script> 
</head> 
<!--continua-->
```
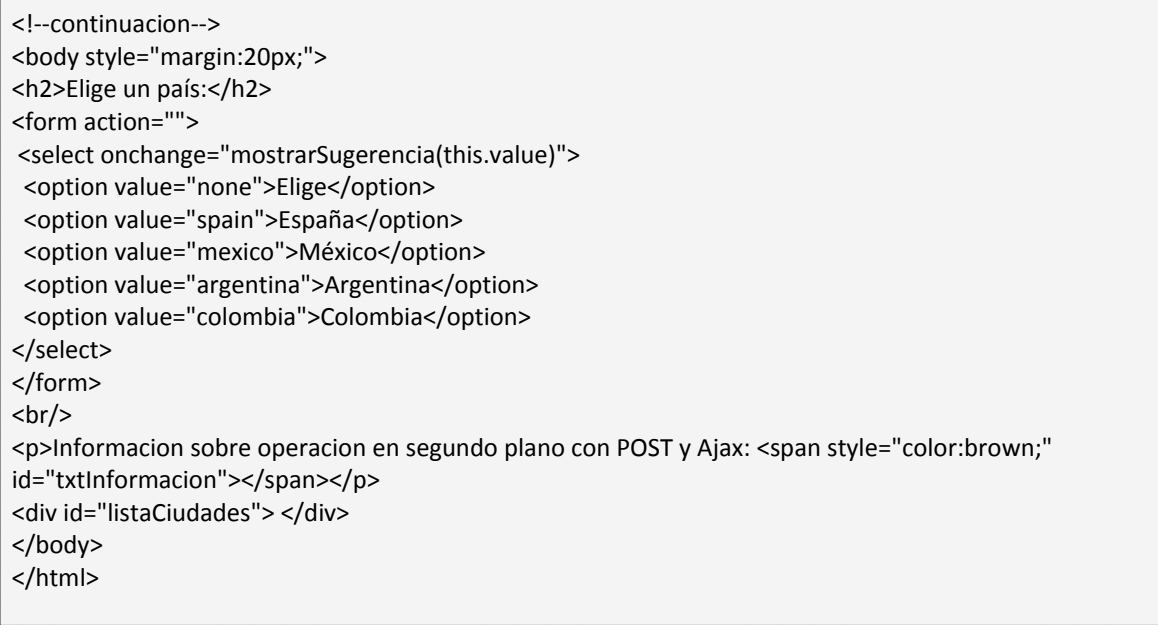

Si has seguido los pasos indicados, debes ser capaz de elegir opciones del combobox desplegable y visualizar resultados por pantalla. Por ejemplo, si eliges la opción "Argentina", el resultado esperado será que por pantalla se visualice:

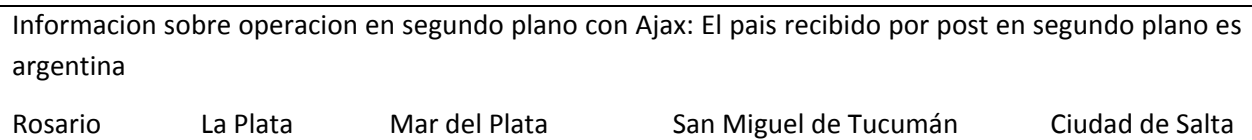

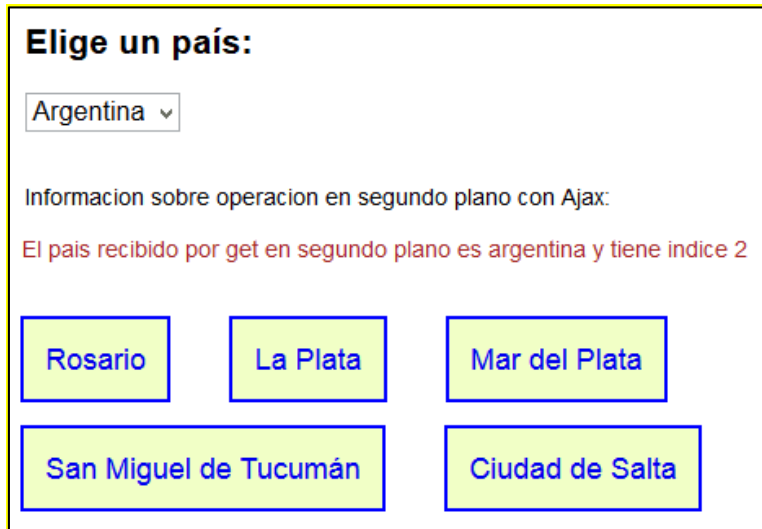

Nota: la imagen es sólo aproximada, no se corresponde exactamente con el código anterior.

Si cambias la selección del país por otro país, debes observar un refresco "casi instantáneo" de modo que se modifica el texto y las ciudades que se muestran, viéndose en cada caso las correspondientes al país seleccionado.

Cada vez que seleccionamos un país, hay una comunicación con el servidor en segundo plano y la información recibida del servidor la utilizamos para hacer cambios en la página web sin necesidad de hacer una recarga tradicional.

Este resultado es idéntico al que hemos obtenido en entregas anteriores del curso donde hemos usado otras formas de recuperación de información como uso de archivos XML ó JSON. La diferencia está en que ahora estamos recuperando los datos de servidor desde una base de datos realizando una consulta a base de datos en segundo plano. La velocidad de respuesta que obtengamos al tener que realizar una consulta a base de datos puede ser inferior que por ejemplo recuperando desde un archivo XML ó JSON, aunque depende de la complejidad de la consulta, volumen de datos en los archivos y otros factores. Si la consulta a base de datos está bien diseñada y el servidor responde adecuadamente el retraso no debe ser significativo.

Si prestas atención al código del archivo HTML que hemos empleado, es muy similar al que hemos usado en ejemplos anteriores. En este caso la diferencia principal está en cómo obtenemos la respuesta del lado del servidor. La lógica para obtener esta respuesta está definida en el archivo php invocado en esta línea:

xmlhttp.open('POST', 'ajaxCU01216F.php');

## **EJERCICIO**

Modifica el código que hemos usado como ejemplo para cumplir con el siguiente propósito:

a) Devolver como respuesta una cadena en formato JSON generada del lado del servidor.

b) Parsear la respuesta recibida del servidor para, ahora del lado del cliente, crear un objeto JavaScript usando JSON.parse.

c) Obtener resultados análogos a los que hemos obtenido, es decir, cuando se seleccione un país deberán mostrarse las ciudades importantes de ese país.

La diferencia entre el ejemplo que hemos visto y el de este ejercicio estará en qué se devuelve del lado del servidor y cómo se trata. En el ejemplo que hemos visto se devuelve una cadena de elementos separados por comas y se trata separándola, mientras que en este ejercicio debes devolver una cadena de texto con formato JSON y tratarla con notación de objetos.

Para comprobar si tus respuestas son correctas puedes consultar en los foros aprenderaprogramar.com.

#### **Próxima entrega:** CU01217F

**Acceso al curso completo** en aprenderaprogramar.com -- > Cursos, o en la dirección siguiente: http://aprenderaprogramar.com/index.php?option=com\_content&view=category&id=83&Itemid=212